From: Sent: To: Cc: Subject: Lewis, Amanda - eSpeed [ALewis@espeed.com] Monday, August 09, 2004 12:01 PM Johnson, Jim - eSpeed; Sweeting, Mike - eSpeed Arnold, Scott -eSpeed; Troy, Patrick - eSpeed; Schutz, Stephanie - eSpeed; Turner, Arielle ladder view requests

Feedback on

Feedback on Image1.gif vertical cash look...

Hi guys,

PLAINTIFF'S

TRIAL EXHIBIT

294

Please see the attachment. The requests in bold are the most important ones that we should make available in our first release if at all possible. Let me know if you have any questions at all...I'm happy to answer. Thank you, Mandy

Mandy Lewis Phone: 312-294-6380 Cell: 312-656-8983 Fax: 312-935-1231

HIGHLY CONFIDENTIAL

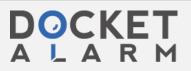

Find authenticated court documents without watermarks at docketalarm.com.

PLAINTIFF'S DEPOSITION

**EXHIBIT** 

L/14/07

eS0018656

AD 800-63

## Feedback on ladder cash view

Put current volume that's trading with a white background / black text after initial trade at that price.

When you hover the mouse over the quantity on offer or bid away from the market – want to see stack (like in current cash view). Make the hover an option to turn on or off.

eS0018657

Make the volume an option - not mandatory in the cash.

Question for you: why is the stop there? (It is greyed out) I did not think stop orders existed in the cash.

Make the option to cancel an order in different places (click on the volume column – cancels order and especially important – click on the offer column to cancel your offer – not skip over 2 columns to get to where you need to cancel)

In the keypad, make the right mouse click on the number button minus the number from the input line. So, if I hit 10 with the left click, the line says I'm about to bid 10. If I then right click on the number 1 button, my line says 9. This would be a nice option so that they don't have to click 5 then 1 four times.

When the mouse hovers over the buttons at the bottom of the pricing window-make it tell you what the numbers are (default left click quantity, last quantity at last price traded, last price traded, net position, right click default quantity)

Make the option for column headings at the top of the columns (my orders, all bids, market prices, etc.)

Make the column width adjustable for each column and be able to move the columns around.

Add a column to the right of the offer column for the trader's offers. They are used to seeing their bids on the left and offers on the right, not the bids and offers all in the same column but a different color.

Make the option to make the active window all slightly more vibrant colors than the other markets they are just looking at.

Get rid of the unnecessary dashes that exist in the bid/offer columns where no bids or offers exist. The less distraction (with graphics) the better. Just make it be a blank red or green box.

One other idea was to have the option to split the working orders so that in one box when you are working 10 but 4 are trading, make it look like this (all in one cell on the far left column)

4 done 6 working

Be able to change all colors (text, column colors) and shading options (for above or below the market in every column) -- some guys are colorblind and want to make it really strange colors!

Make the option to have a bigger (thicker) middle bar to better separate the market

Make prices permanent in the window. Now, when the demo system doesn't have any bids and offers, the window is completely empty. If a trader wanted to populate on the vertical cash look in this instance, there is no way to do it!

Make a place for the price in addition to the quantity in the keypad.

Be able to scroll the price up or down with the mouse wheel

## HIGHLY CONFIDENTIAL

**Ο**ΟΚΕ

Find authenticated court documents without watermarks at docketalarm.com.

Be able to expand the window down to look at an even more prices / more market depth (not just the current 10 prices above and below the market).

Make the row height adjustable (be able to put a decimal in there for a precise height-like Excel lets you do).

Click net position button to populate the keypad with that number so your next order makes you flat. (You are short 15 and want to get out of the position, so click the net position button, which will then populate the command line in the ladder view with 15, then click on the GUI to enter the order in)

Make a net position window detachable and able to change font size.

Make the option for a big cancel button detachable.

Be able to change the highlight color when you have priority - it washes out the number behind it now.

Put the net change for the day on the screen somewhere.

Put the net volume in cash for the day on the screen somewhere.

After we make these initial changes from the traders, give the new demo version again to them to make sure it was all done correctly...then roll it out after they give it the stamp of approval.

## HIGHLY CONFIDENTIAL

R

м

DOCKE

Δ

## eS0018658

Find authenticated court documents without watermarks at docketalarm.com.